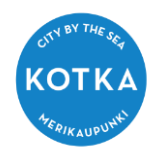

## Huoltaja- Wilma-kirjautumistunnuksen vaihto

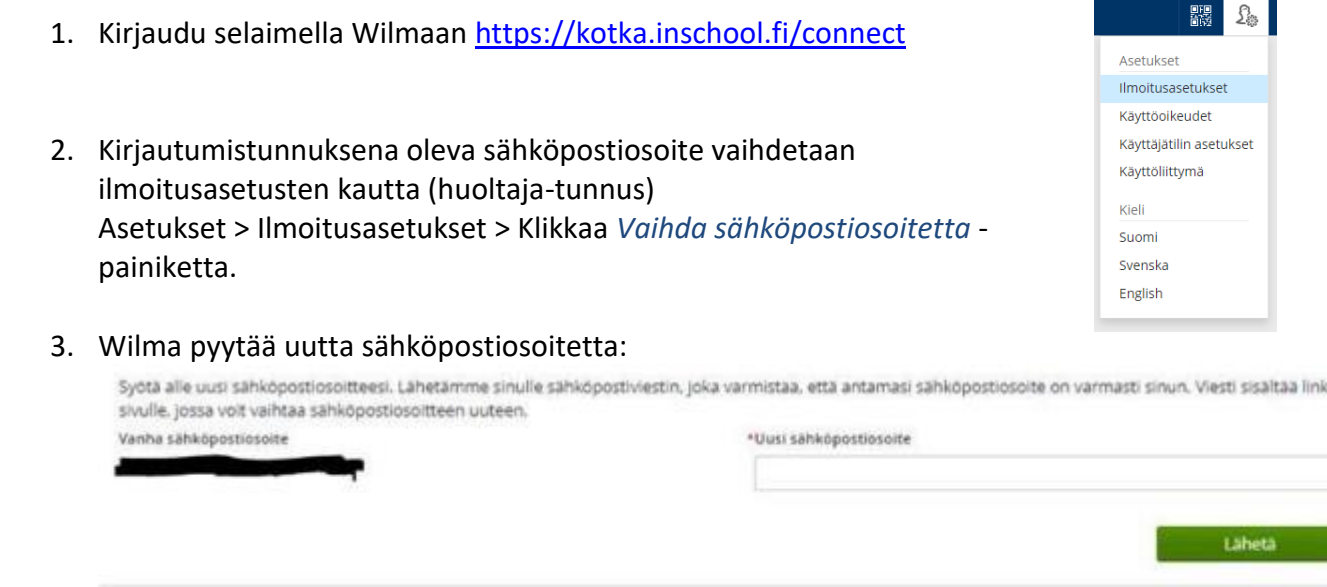

in

Syötä uusi sähköpostiosoite ja käy vahvistamassa se uuteen sähköpostiosoitteeseen lähetetyn linkin kautta.

Vahvistamisessa Wilma pyytää vanhaa sähköpostiosoitetta ja salasanaa.

Huoltaja voi vaihtaa sähköpostiosoitetta, vaikka vanha osoite olisikin jo poistunut käytöstä, sillä vanhaa sähköpostia ei tarvita sähköpostiosoitetta vaihdettaessa.

4. Tietoturvan parantamiseksi, ota käyttöön monivaiheinen tunnistautuminen Wilmassa! Ohje: huoltaja - [ota käyttöön monivaiheinen tunnistautuminen \(MFA\) Wilmassa! -](https://www.kotka.fi/wp-content/uploads/2023/08/WilmaKotka-huoltajaohje_Monivaiheinen_tunnistautuminen_kayttoon_MFA.pdf) pdf

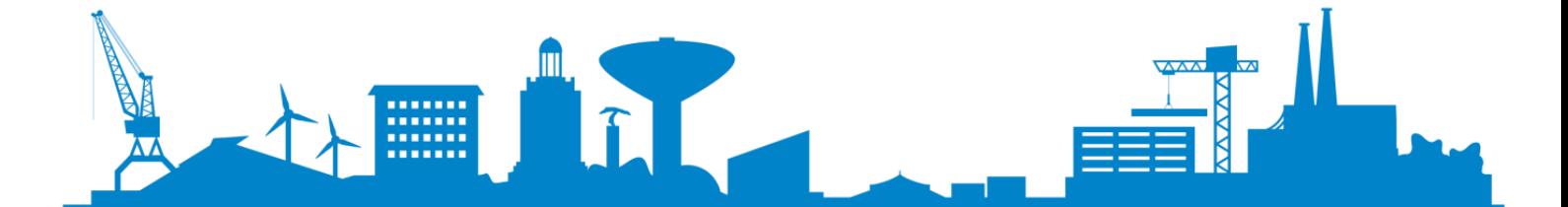